## Quiz Maker FAQ ProProfs Quiz Maker FAQs

You can motivate your learners to think carefully before answering questions by using negative marking in your quizzes. By penalizing wrong answers, you discourage random guessing and help learners to focus on getting answers correct the first time and avoid hasty responses. Conversely, you can also [award learners bonus points](https://quiz.proprofs.com/how-do-i-award-my-learners-with-bonus-points-or-extra-credits) for meeting or exceeding certain test parameters.

With negative marking enabled, the lowest score that anyone can get is still zero and never negative. However, you can also do negative marking with [custom grading,](https://quiz.proprofs.com/how-do-the-different-kinds-of-grading-and-scoring-work$custom) as it allows you to set points to be added or subtracted for every answer option. This means you can set it up such as +1 points are allocated when option A is selected, while -1 is allocated when option B is selected.

Follow these steps to assign negative marks to quiz questions:

Step 1: Navigate to "Settings" ------> "General Settings," and select "Assign points to each question" for the Scoring option. Click "Manage Point Assignment" to assign points to each question.

## Radio Knowledge Test

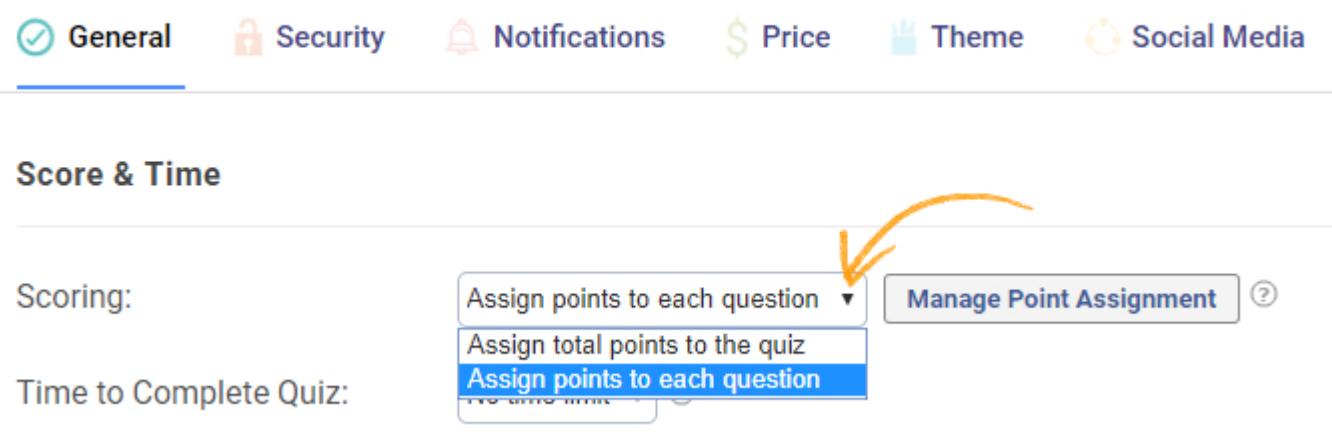

Step 2: Enable "Negative Marking," and assign positive and negative points to each question. Click "Save" to secure the changes.

Grading

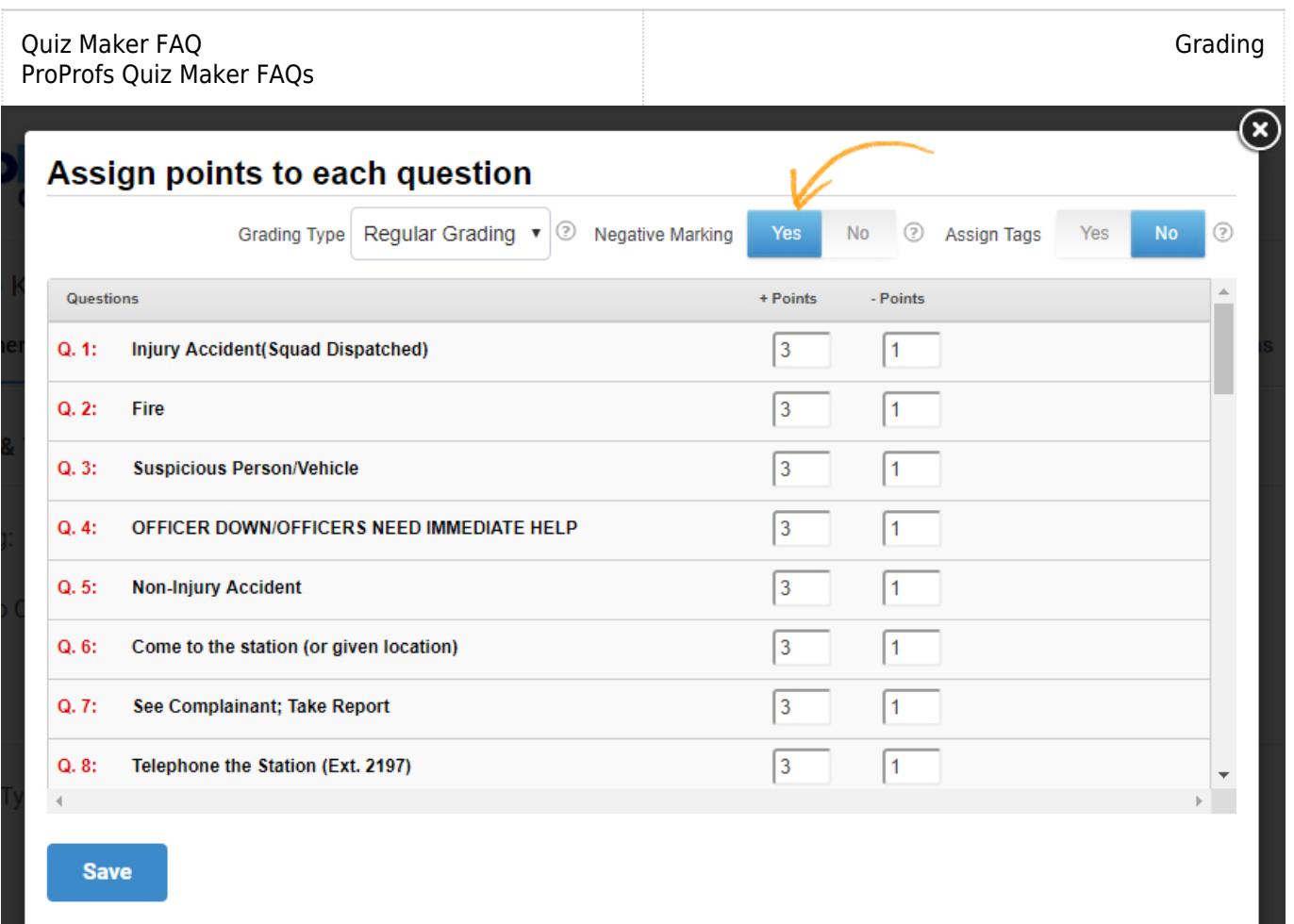

## Related Articles:

[How Does Scoring Work in a Personality Quiz](http://quiz.proprofs.com/how-does-scoring-work-in-a-personality-quiz) [How to Show Scoring Based On Tags In Learners' Reports](http://quiz.proprofs.com/how-to-show-scoring-based-on-topics-in-learners-reports) [How Does Automatic Grading Work?](https://quiz.proprofs.com/how-does-automatic-grading-work)